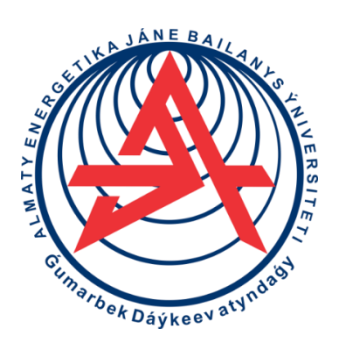

 **Коммерциялық емес акционерлік қоғам**

**ҒҰМАРБЕК ДАУКЕЕВ АТЫНДАҒЫ АЛМАТЫ ЭНЕРГЕТИКА ЖӘНЕ БАЙЛАНЫС УНИВЕРСИТЕТІ**

 Электр машиналары және электр жетегі кафедрасы

# **АВТОМАТТЫ БАСҚАРУ ТЕОРИЯСЫ**

6B07101 – Электр энергетикасы мамандығының студенттері үшін зертханалық жұмыстарын орындауға арналған әдістемелік нұсқаулықтар

Алматы 2021

ҚҰРАСТЫРҒАНДАР: Ю.А. Цыба, Ж.Ж. Тойгожинова. Автоматты басқару теориясы. 6B07101 - Электр энергетикасы мамандығының студенттеріне зертханалық жұмыстарды орындауға арналған әдістемелік нұсқаулықтар. - Алматы: Ғұмарбек Даукеев атындағы АЭжБУ, 2021. – 25 б.

Әдістемелік нұсқау MATLAB Simulink бағдарламасында жұмыстарды орындаудан, жұмысты орындау реті мен алынған нәтижелерді талдаудан тұрады.

Әдістемелік нұсқаулықтар 6B07101 – Электр энергетикасы мамандығының студенттеріне зертханалық жұмыстарды орындауға арналған.

Суреттер 16, кесте 7, әдеб. – 6 атау.

Пікір беруші: профессоры, т.ғ.к. К.С. Чежимбаева

«Ғұмарбек Даукеев атындағы Алматы энергетика және байланыс университетінің» коммерциялық емес акционерлік қоғамының 2021 ж. баспа жоспары бойынша басылады.

© «Ғұмарбек Даукеев атындағы Алматы энергетика және байланыс университеті» КЕАҚ, 2021 ж.

# **Мазмұны**

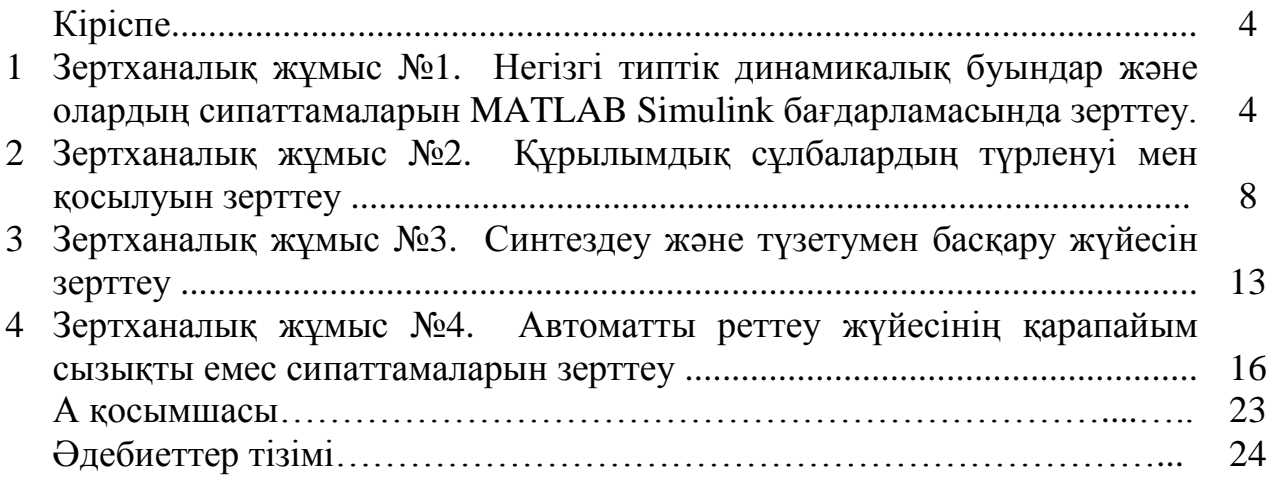

#### **Кіріспе**

Ұсынылып отырған әдістемелік нұсқаулықтар «Автоматты басқару теориясы» (АБТ) курсы бойынша зертханалық жұмыстарды орындауға арналған.

*Жұмыстың мақсаты:* студенттерді автоматтадыру теориясының негізгі заңдылықтарымен таныстыру, уакыт пен жиілік аймағында автоматтандыру жүйесін синтездеуге және тәжірибе жүзінде талдауға үйрету.

Зертханалық жұмыстарды орындау барысында студенттер қарастыратын тақырыптар:

- автоматты жүйелерде уақыттық және жиіліктік аймақтарда әртүрлі буындардың динамикалық қасиеттерімен танысу және сипаттамаларын тұрғызу;

- автоматтандырудың тұйықталған және ажыратылған құрылымдық сұлбасын құру мен түрлендіру;

- динамикалық қасиеттерін жақсарту мен сапа көрсеткіштерін жоғарылату үшін түзетуші құрылғылардың жиіліктік, түбірлі синтездеу әдістері;

- автоматты басқарудың сызықты емес жүйелеріндегі автотербелістерді зерттеу.

Зертханалық жұмыстарды орындағанда Control System Toolbox және Simulink қосымшаларынан тұратын MATLAB моделдеу бағдарламасын қолданады.

### **1 Зертханалық жұмыс №1. Негізгі типтік динамикалық буындар және олардың сипаттамаларын MATLAB Simulink бағдарламасында зерттеу**

*Жұмыстың мақсаты:* автоматты реттеу жүйесінің (АРЖ) буындарына моделдеу әдісін қолдана отырып, MATLAB Simulink бағдарламасы арқылы автоматты реттеу жүйесінің типтік динамикалық буындарының сұлбасын құру мен өтпелі сипаттамаларымен, жұмыс режимдерімен танысу.

### **1.1 Қысқаша теориялық кіріспе**

Автоматты реттеу жүйесі (АРЖ) дегеніміз физикалық табиғатына (электрлік, жылулық, гидравликалық және т.б.), құрылым түріне және қозғалыс принципіне байланысты ажыратылатын, белгілі бір функцияларды (өлшейтін, күшейтетін және т.б.) орындайтын элементтер жиынтығы. Бұл буындар жиынтығы біртекті математикалық сипатқа ие болуы мүмкін.

Динамика теңдеуі сызықты емес, айнымалы мәндерден тұрады. АРЖ буындарының динамикалық қасиеттері жеткілікті түрдегі жуықталған сызықты (немесе сызықталған) дифференциалды теңдеумен жазылады.

Біртекті математикалық сипаттамаға ие болатын буындар белгілі бір типтегі динамикалық буын ретінде қарастырылады.

Негізгі типтік динамикалық буындардың түрлері:

1) Тербелмелі буын. Беріліс функциясы:

$$
W(p) = \frac{U_{\text{mbr.}}(p)}{U_{\text{kip.}}(p)} = \frac{k}{T_1 \cdot T_2 \cdot p^2 + 2 \cdot T_2 \cdot p + 1} =
$$
\n
$$
= \frac{k}{T \cdot p^2 + 2 \cdot \xi \cdot T \cdot p + 1},
$$
\n(1.1)

мұндағы

 $T=\sqrt{T_{1}\cdot T_{2}}$  - уақыт тұрақтысы; 1 2 2  $2 \cdot \sqrt{T_1 \cdot T_2}$ *Т*  $\cdot \sqrt{T_1} \cdot$  $\xi = \frac{I_2}{I_1 - I_2}$  - өшу коэффициенті;

К – беріліс коэффициенті.

2) Бірінші ретті апериодты буын (инерциялы буын). Беріліс функциясы:

$$
W(p) = \frac{U_{I\perp I\perp}(p)}{U_{KIP}(p)} = \frac{K}{T \cdot p + 1}.
$$
\n(1.2)

3) Күшейткіш буыны (пропорционалды немесе инерциясыз буын). Беріліс функциясы:

$$
W(p) = \frac{U_{\text{III}-1}(p)}{U_{\text{K}-1}(p)} = K.
$$
\n(1.3)

4) Интегралдайтын буын. Оның беріліс функциясы:

$$
W(p) = \frac{U_{IIBI}(p)}{U_{KIP}(p)} = \frac{K}{T \cdot p}.
$$
 (1.4)

5) Дифференциалдайтын буын. Оның екі түрі болады идеалды және нақты дифференциалдайтын буындар.

а) идеалды дифференциалдайтын буынның беріліс функциясы:

$$
W(p) = \frac{U_{\text{III}-1}(p)}{U_{\text{K}+}(p)} = T \cdot p = K \cdot p; \tag{1.5}
$$

б) нақты дифференциалдайтын буынның беріліс функциясы:

$$
W(p) = \frac{U_{IIBI} (p)}{U_{KIP}(p)} = \frac{K \cdot p}{T \cdot p + 1}.
$$
 (1.6)

Буынның *h(t)* өтпелі сипаттамасы дегеніміз буынның кірісіне *I(t)* бірлік сатылы әсер берілгенде жүйенің оған әсерін (реакция) айтады.

*h(t)* өтпелі сипаттамасы тәжірибе жүзінде буынның моделі арқылы немесе Лапластың кері түрлендіруімен анықталады:

$$
L[h(t)] = \frac{1}{p}W(p).
$$
 (1.7)

1.1 суретте инерциялы буынның кіріс және шығыс шамаларына сәйкес уақыт бойынша *h(t)* өтпелі сипаттамасы және оның параметрлері көрсетілген.

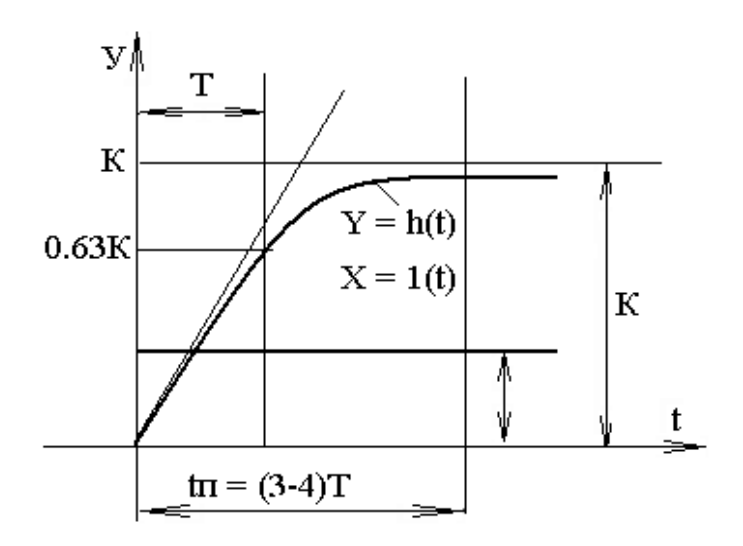

1.1 сурет – Инерциалы буынның өтпелі сипаттамалары

#### **1.2 Жұмыстың бағдарламасы**

1.2.1 1.1 кестеде берілген АРЖ-нің негізгі типтік буындарын Matlab Simulink бағдарламасының элементтерін қолдана отырып моделін жинаймыз. Буының моделінің шығысына виртуалды (*Scope*) осциллограмманы қосамыз, ал кірісіне 1(t) бірлік сатылы (*Сonstant*) сигналды береміз. Буындардың беріліс функциясына қажетті коэффициенттерді 1.2 кестеде көрсетілген нұсқаулықтарға сәйкес алады. Моделді басу арқылы осциллографтан шыққан өтпелі сипаттамаларды сақтайды. Жұмыстың нұсқасын оқытушы береді.

1.2.2 1.2 кестеде берілген К, Т, ξ параметрлері арқылы тербелмелі буынды зерттеу қажет. Matlab Simulink бағдарламасында тербелмелі буынның сұлбасын жинап, өтпелі сипаттамасы алынады. К және ξ шамаларының әсер етуін өтпелі процесс көрсеткішінде (қайта реттеу, тербелмелілік саны және уақыт) бағалау.

1.2.3 1.2 кестеде берілген К және Т параметрлері арқылы апериодтық буынды зерттеу қажет. Matlab Simulink бағдарламасында апериодтық буынның сұлбасын жинап, өтпелі сипаттамасы алынады. К және Т мәндерімен алынған өтпелі процессті бағалау.

1.1.4 1.1.2 және 1.1.3 тармақтарындағы орындалу ретіне сәйкесінше 3, 4, 5а, 5б буындарды қарастырамыз. Алынған нәтижелерін сақтаймыз.

1.1.5 Нәтижелер бойынша қорытынды жасап, қорғау.

#### **1.3 Жұмыстың орындалу тәртібі**

Matlab бағдарламасында жұмыс жасау үшін алдымен MATLAB бағдарламасын ашады, пайда болған терезеден автоматты реттеу жүйесінің моделін іске асыруға керекті «Simulink» элементтер кітапханасы ашылады. Жаңа модельді құрып, онда 1.1-кестедегі буындарға қажетті элементтерді жинаймыз. Құрылымдық сұлба бойынша элементтерді бір-бірімен қосамыз. Буындардың беріліс функцияларының параметрлерін берілген нұсқаулық бойынша *Transfer Fcn* элементіне енгіземіз. Параметрлерді енгізу кезінде алдымен *Transfer Fcn* элементіне екі рет тышқанмен басу арқылы кіреміз, *Block Parameters Fcn* терезесі ашылады, ондағы бірінші жолдағы тік жақшаға алымы бойынша мәндерін, ал бөлімі бойынша мәндерін екінші жолдағы тік жақшаға енгізеді. Беріліс функцияның параметрлері енгізіліп болғаннан кейін *Apply* мен *Ok* батырмасына басады. Беріліс функциясындағы *p* операторы MATLAB бағдарламасында *s* әріпімен жазылады.

Буындардың кірісіне 1(t) бірлік сатылы сигналды *Сonstant* элементімен беріп, шығысына *Scope* элементін жалғап, өтпелі сипаттаманы аламыз. Өтпелі процестің сипаттамасын алу үшін «старт» (►) түймесін басып, осциллограммада алынған нәтижені сақтаймыз.

| $N_2$          | Пара-       | Нұсқалар       |                |                |                |                |                |              |                |                |
|----------------|-------------|----------------|----------------|----------------|----------------|----------------|----------------|--------------|----------------|----------------|
|                | метрлер     |                |                |                | $\mathbf{I}$   |                |                | III          |                |                |
|                |             | A              | $\sigma$       | B              | A              | $\overline{0}$ | B              | a            | $\overline{0}$ | $\, {\bf B}$   |
| 1              | $\mathbf K$ |                | 1              | $\overline{2}$ | $\overline{2}$ | $\overline{2}$ |                | 1.5          | 1.5            | 3              |
|                | T           | $\overline{2}$ | $\overline{2}$ | $\overline{2}$ | 4              | $\overline{4}$ | 4              | 3            | 3              | 3              |
|                |             | 0.25           | 0.5            | 1              | 0.4            | 0.8            |                | 0.2          | 0.3            | 0.75           |
| 2              | $\rm K$     | -1             | 1              | $\overline{2}$ |                | $\overline{2}$ | $\overline{2}$ | 0.5          | 0.5            |                |
|                | T           | 4              | $\overline{2}$ | $\overline{2}$ | 3              | 3              | $\overline{2}$ | 2            | 1              |                |
| 3              | $\mathbf K$ | $\mathbf{1}$   | $\overline{2}$ | 3              | 3              | $\overline{2}$ | 1              |              | 3              | $\overline{2}$ |
| $\overline{4}$ | $\mathbf K$ | 0.25           | 0.5            | 1              | 0.5            | 0.7            | 1              | 0.3          | 0.8            | 1.5            |
|                | $T=1$       |                |                |                |                |                |                |              |                |                |
| 5a             | $\mathbf K$ | 1              | $\mathbf{1}$   | $\overline{2}$ | $\overline{2}$ | $\overline{2}$ | 1              | $\mathbf{1}$ | $\overline{2}$ | $\mathbf{1}$   |
| 56             | $\mathbf K$ | 1              | $\mathbf{1}$   | $\overline{2}$ | $\overline{2}$ | $\overline{2}$ | $\mathbf{1}$   |              | $\overline{2}$ |                |
|                | T           | 2              | 4              | 4              | 2              | 4              | 4              | 3            | 3              |                |

1.1 кесте – Негізгі типтік буындардың параметрлерінің нұсқалары

|                   | Буынның аты және<br>тендеуі                                    | ЭЕМ-да жинайтын блок<br>сұлбасы                                      |  |  |  |
|-------------------|----------------------------------------------------------------|----------------------------------------------------------------------|--|--|--|
| $N_2$             |                                                                |                                                                      |  |  |  |
| $\mathbf{1}$      | Тербелмелі<br>$y = \frac{K}{T^{2}p^{2} + 2\xi Tp + 1} \cdot x$ | $\overline{\mathbf{x}}$<br>⊻→<br>$\frac{K}{T^2p^{2+}2\xi Tp+1}$      |  |  |  |
| 2                 | Апериодты<br>$y = \frac{K}{T_0 + l} \cdot x$                   | К<br>$\overline{X}$<br>⊻→<br>$Tp+1$                                  |  |  |  |
| 3                 | Күшейту<br>$y = K \cdot x$                                     | $x \rightarrow x$                                                    |  |  |  |
| 4                 | Интегралдаушы<br>$y = \frac{K}{T_0} \cdot x$                   | $\overset{y}{\longrightarrow}$<br>$\frac{K}{Tp}$<br>, <sup>x</sup> → |  |  |  |
| $\overline{5}$ a) | Идеалды<br>дифференциалдаушы<br>$y = Kp \cdot x$               | $\frac{\mathbf{x}}{}$<br>⊻→<br>Кp                                    |  |  |  |
| 56)               | Нақты<br>дифференциалдаушы<br>$y = \frac{Kp}{Tp + 1} \cdot x$  | $\times$<br>$\frac{Kp}{Tp+1}$<br>$\rightarrow$                       |  |  |  |

1.2 кесте – Негізгі типтік буындардың түрлері

### **1.4 Есеп беруге талаптар**

Есеп беру бөлімдері:

1) Есеп берудің бірінші (титульный) беті.

2) Зертханалық жұмыстың мақсаты және орындалу тәртібі.

3) Негізгі типтік буындардың сұлбалары, нұсқасы және олардың моделдері.

4) Тәжірибе нәтижелері.

5) Қорытынды.

# **1.5 Бақылау сұрақтары**

1.5.1 АРЖ жұмыс істеу принципі.

- 1.5.2 Құрылымдық сұлба анықтамасы.
- 1.5.3 Буынның беріліс функциялары.
- 1.5.4 Буынның уакыттық және жиіліктік функциялары.
- 1.5.5 Буынның уқыттық және жиіліктік сипаттамалары.
- 1.5.6 Буынның түрлері.

#### **2 Зертханалық жұмыс №2. Құрылымдық сұлбалардың түрленуі мен қосылуын зерттеу**

*Жұмыстың мақсаты:* автоматты басқару жүйесінің құрылымдық сұлбасының балама түрлену жолдарын меңгеру**.**

#### **2.1 Құрылымдық сұлбаның жалғану түрлері**

Құрылымдық сұлбаның жалғану түрлері:

1) Тізбектей жалғану дегеніміз алдыңғы буынның шығыс шамасы келесі буынның кіріс шамасы болып табылады. Сондықтан тізбектей қосылған буындар жүйесінің беріліс функциясы жеке буындардың беріліс функцияларының көбейтіндісіне тең болады:

$$
W_{\text{100}}(p) = W_1(p) * W_2(p), \qquad (2.1)
$$

1.1, а - суретте тізбектей жалғанған буындардың сұлбасы келтірілген.

2) Параллель жалғау дегеніміз егер кірісінде барлық буындардың бір ғана шамасы берілсе, онда шығысындағы шамалары әрбір жеке буындардың шығыс шамаларының қосындысына тең болады. Сондықтан параллель қосылған буындардан құралған жүйенің беріліс функциясы осы буындардың беріліс функциясының қосындысына тең болады:

$$
W_{_{\text{3KS}}}(p) = W_1(p) + W_2(p), \qquad (2.2)
$$

1.1, б сурет – Параллель буындардың жалғануы көрсетілген.

3) Паралель-қарсы жалғау дегеніміз буынның шығыс сигналы қандайда бір басқа буын арқылы буынның кірісіне берілуін немесе кері баланыспен жалғануын айтамыз. Паралель-қарсы жалғанудің беріліс функциясы:

$$
W_{_{\text{3KS}}}(p) = \frac{W_1(p)}{1 \pm W_1(p) * W_2(p)}.
$$
\n(2.3)

2.1, в-суретте буындардың паралель- қарсы жалғануы көрсетілген.

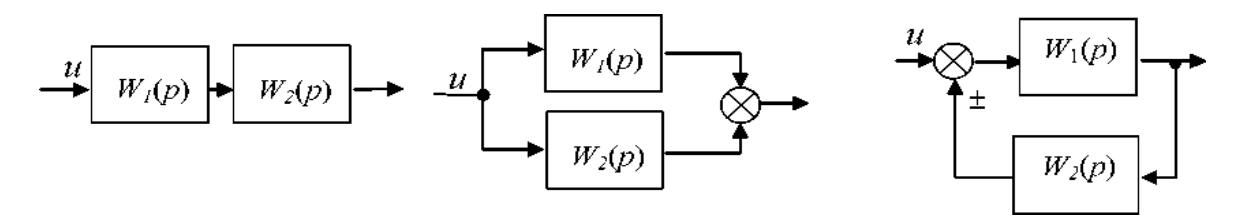

2.1 сурет - Құрылымдық сұлбаның жалғану түрлері

# **2.2 Құрылымдық сұлбаның түрлену жолдары**

Басқару жүйесінің құрылымдық сұлбасы бірнеше буындардан тұрады және олардың жалғануы әртүрлі болуы мүмкін. Буындарды күрделі жалғағанда жүйенің динамикалық сипаттамаларының суперпозиция принципі бойынша түрлендіруге болады.

Жүйенің динамикалық сипаттамаларын сақтау және буындардың күрделі қосылысы суперпозиция принципі арқылы оңай түрленеді.

№ Берілген сұлба Эквивалентті сұлба Екі тізбектей блогтардың қосылуы 1 - 5 د،  $\frac{1}{s^2+5s+6}$  $s+2$ s+3 Step Gain Step Transfer Fon Transfer Fon1 Transfer Fon Екі паралель блогтардың қосылуы 2  $\mathbf{1}$  $2s+5$  $s+2$  $s^2 + 5s + 6$ Transfer Fon Step1 Transfer Fon2 Step  $\overline{1}$ s+3 Transfer Fon1 Кері байланыспен жалғану 3 1 s+3  $s+2$  $\sqrt{2+5s+7}$ Step2 Transfer Fon3 Step1 Transfer Fon2 1 s+3 Transfer Fon4 Бағыттас сигнал бойынша сумматордың ауысуы 4 $\mathbf{1}$  $\mathbf{1}$  $\mathbf{1}$ 1  $s+2$  $s+4$  $s+2$  $\overline{s} + 4$ -<br>Transfer Fon Transfer Fon5 Transfer Fonfi Transfer Fon8 Step3 Step s+2 s+3 s+3 Transfer Fon7 Transfer Fon1

2.1 кесте - Құрылымдық сұлбалардың түрлену ережелері

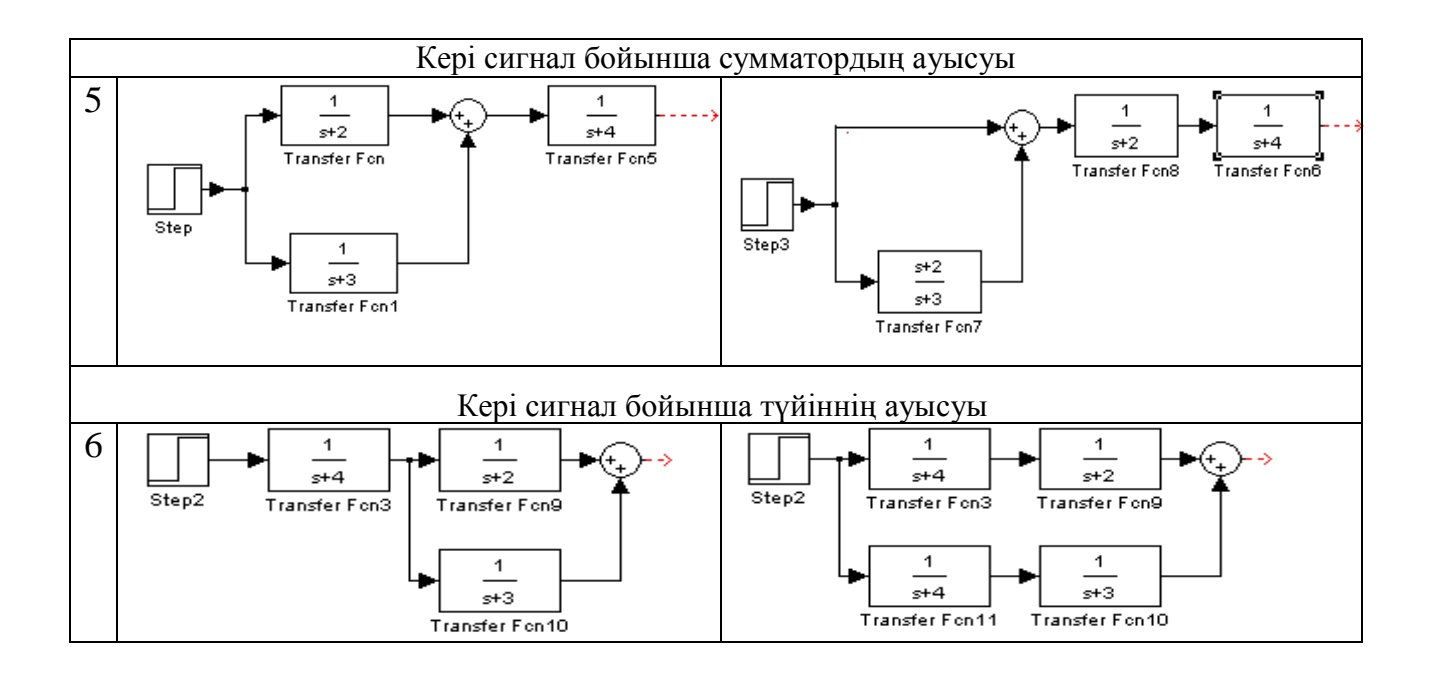

*2.1 кестенің соңы*

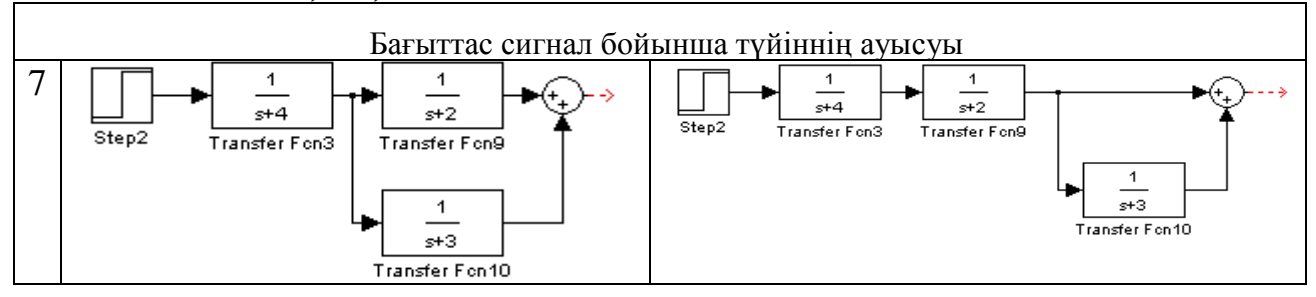

#### **2.3 Зертханалық жұмыстың орындалу реті**

2.2 және 2.3 кестеде автоматты басқару жүйелерінің құрылымдық сұлбалары берілген. MATLAB Simulink және CST бағдарлама пакет командасын пайдалана отырып, өтпелі сипаттамаларын алу керек.

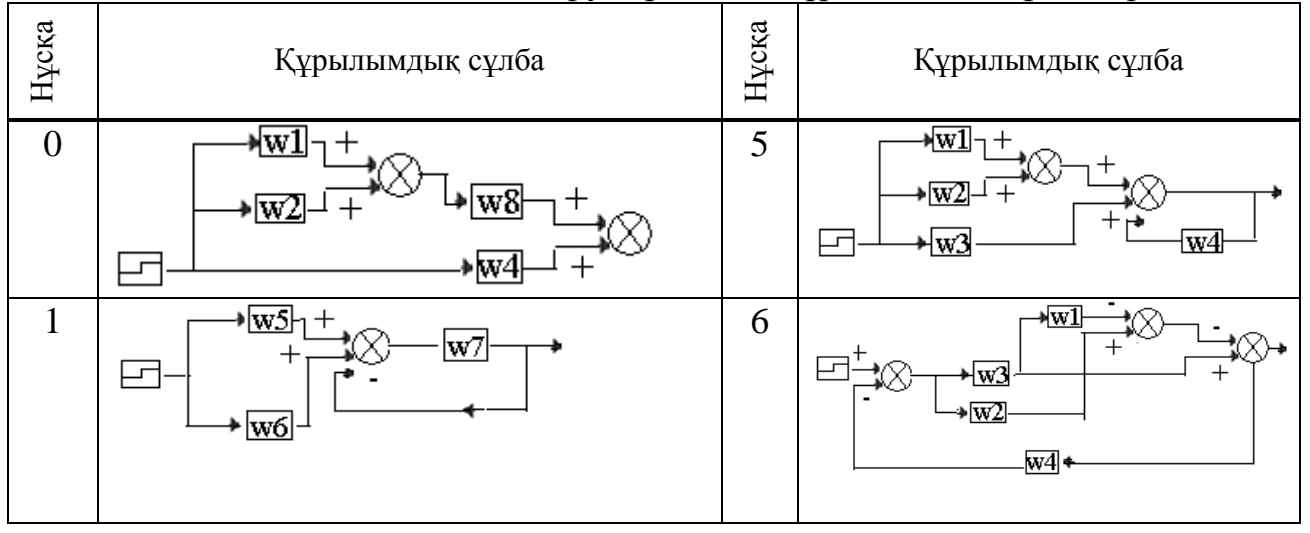

2.2 кесте – Автоматты басқару жүйесінің құрылымдық сұлбалары

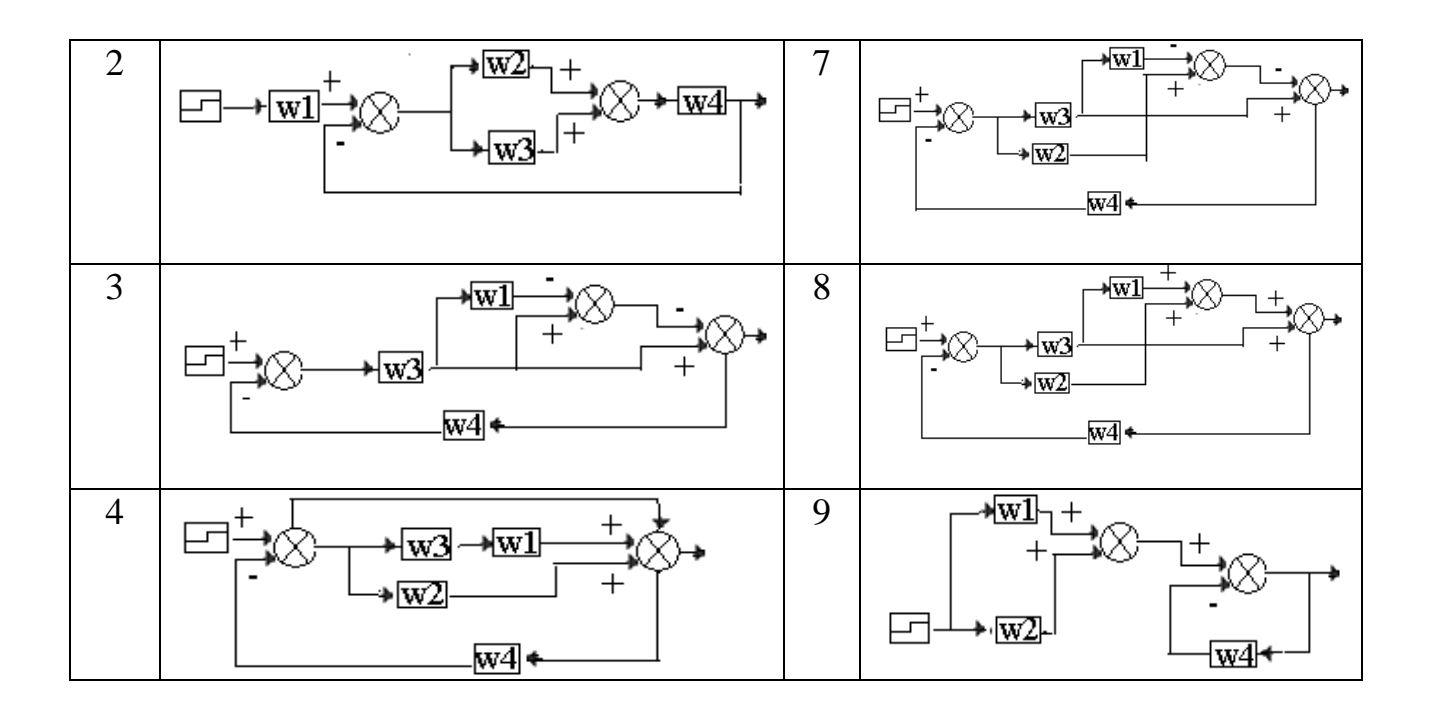

2.3 кесте – Құрылымдық сұлбаға берілген беріліс функциялары

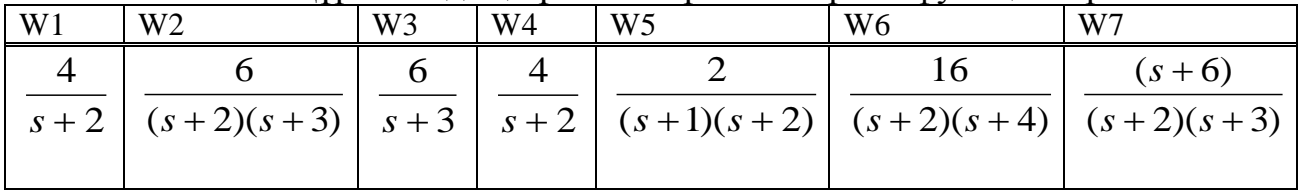

2.2-кестедегі сұлбаны MATLAB Simulink бағдарламасында құрып, өтпелі сипаттамаларын алу қажет. Эквивалентті беріліс функциясы бойынша теңдеуді есептеп, эквивалентті сұлбаны құрып, өтпелі сипаттамаларын алады.

2.2-суретте құрылымдық сұлбаның эквивалентті түрленген сұлбасы көрсетілген.

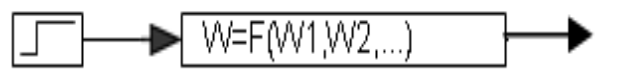

2.2сурет – Эквивалентті түрленге сұлба

### **2.4 Зертханалық жұмысты орындауға мысал**

Беріліс функциялары белгілі құрылымдық сұлба берілген деп қарастырайық (2.3 сурет).

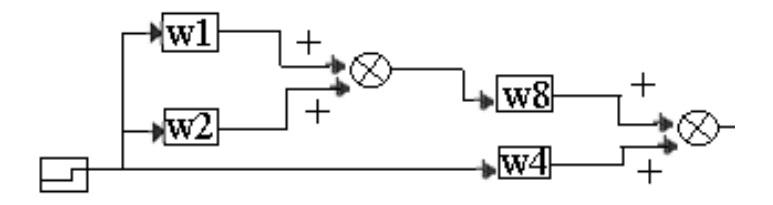

#### 2.3 сурет– Жүйенің құрылымдық сұлбасы

Құрылымдық сұлбаларды түрлендіру жолдарын ескере отырып баламалы жүйенің беріліс функциясын анықтаймыз:

$$
W_{\text{avg}} = (W1 + W2)W3 + W4 = \left(\frac{4}{s+2} + \frac{6}{(s+2)(s+3)}\right)\frac{6}{(s+3)} + \frac{4}{s+2} = \frac{4s^2 + 48s + 144}{s^3 + 8s^2 + 21s + 18}
$$

2.4 және 2.5 суреттерде MATLAB Simulink бағдарламасымен берілген жүйенің және баламалы берілс функциясы арқылы анықталған баламалы жұйенің құрылымдық сұлбалары, сонымен қатар *Scope* арқылы алынған олардың өтпелі сиппаттамаларының нәтижелері көрсктіліген. Нәтижесінде бір біріне ұқсас өтпелі сипаттамалар алынған.

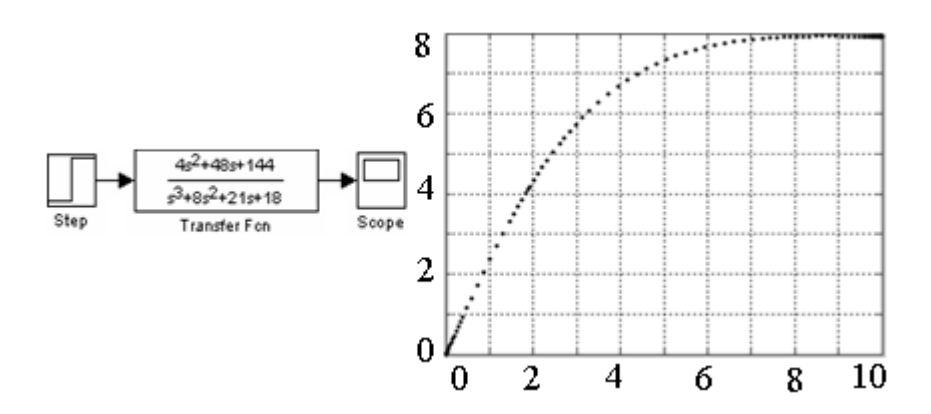

2.4 сурет - Баламалы жүйені модельдеу нәтижелері

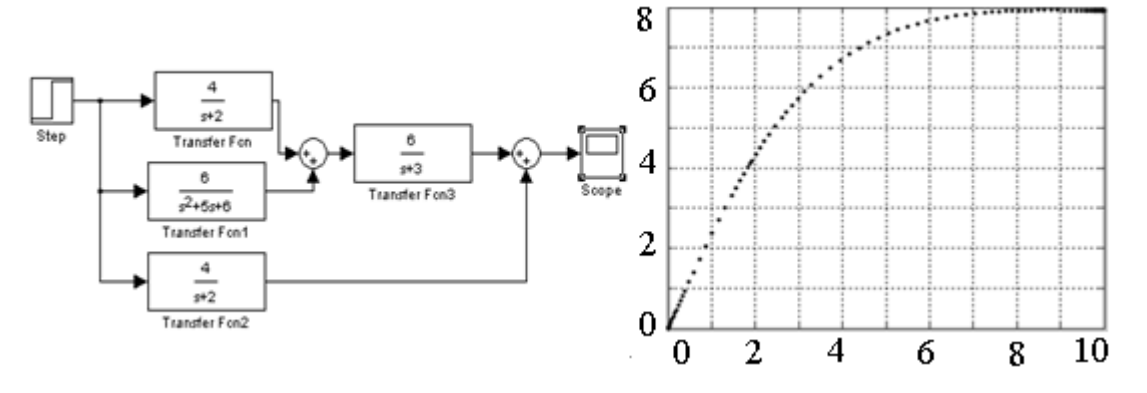

2.5 сурет – Берілген жүйенің модельдеу нәтижелері

## **2.5 Бақылау сұрақтары**

- 2.5.1 Буындардың қосылу түрлері.
- 2.5.2 Буындардың түрлену жолдары.
- 2.5.3 Суперпозиция принципіне анықтама.
- 2.5.4 АБЖ құрылымдық сұлбаның негізгі элементтері.
- 2.5.5 Буындардың қосылу түріне байланысты теңдеулері.

2.5.6 h(t) экспериментальді алынған бірінші буынның параметрі қалай анықталынады?

2.5.7 Буындардың уақыт бойынша сипаттамасы мен беріліс фунциясы, оларға мысал келтіріңіз.

2.5.8 Буындардың өтпелі сипаттамасына *Т* тұрақты уақыты мен *К* беріліс коэффициенті қалай әсер етеді?

## **3 Зертханалық жұмыс №3. Синтездеу және түзетумен басқару жүйесін зерттеу**

*Жұмыстың мақсаты:* теориялық нәтижелердің және түзетудің тиімділігін моделде (ЭЕМ) тәжіриб жүзінде тексеру.

### **3.1 Қысқаша теориялық кіріспе**

Түзетуші құрылғы деп параметрлерінің сипаттамалары оңай өзгертілетін автоматты реттеу жүйелерінің құрамына енгізілетін, оларға қажетті динамикалық қасиеттерді беретін автоматты реттеу жүйелерінің тұрақтылығын сақтау және өтпелі процестің сапалық көрсеткіштерін жақсартатын құрылғыларды айтамыз.

Түзетуші құрылғылар автоматты реттеу жүйесіне қосылу тәсілдері бойынша параллельді және тізбекті болып бөлінеді.

Параллель түзетуші құрылғы деп автоматты реттеу жүйесінің бір немесе бірнеше буындары параллель қосылатын түзету құрылғыларын атаймыз. Бұл құрылғылар өзінше жергілікті кері байланысты береді.

Тізбектелген түзетуші құрылғы деп реттеуіш жүйесінің негізгі контурына жүйенің басқа да буындарын тізбектей қосатын түзетуші қондырғыны айтады.

3.1-суретте түзетуші буын болмаған жағдайдағы тізбектей қосылған жүйенің құрылымдық сұлбасы бейнеленген. Тұйықталған кездегі түзетілмеген жүйенің беріліс функциясы:

$$
W_p(p) = \frac{K_p}{p(1+T_1p)(1+T_2p)},
$$
\n(3.1)

мұндағы уақыт тұрақтысы мен беріліс коэффициентінің мәндері:  $T_1 = 1c$ ;  $T_2 = 0.1c$ ;  $K_P = 10$ .

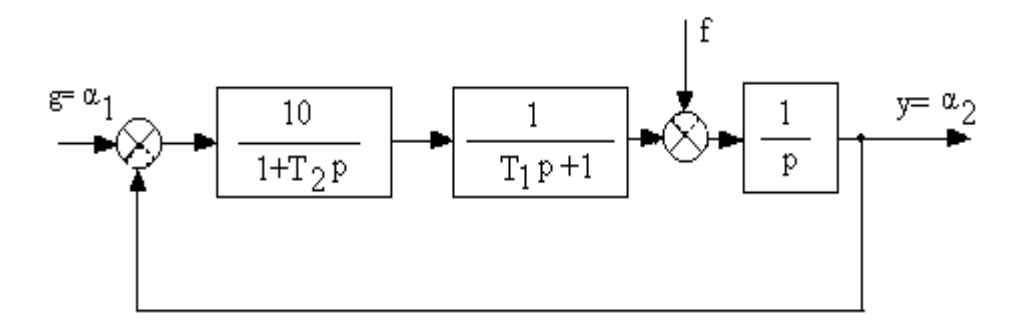

#### 3.1 сурет – Түзетілмеген қадағалаушы жүйенің құрылымдық сұлбасы

Логарифмді амплитуда жиіліктік сипаттама әдісінің көмегімен берілген АРЖ-нің (А қосымша) түзетуші буынының синтезі орындалады. Алынған буынның беріліс функциясы 3.2-суреттегі қадағалаушы жүйенің құрамына енгізілген және Matlab Simulink элементтерімен көрсетілген.

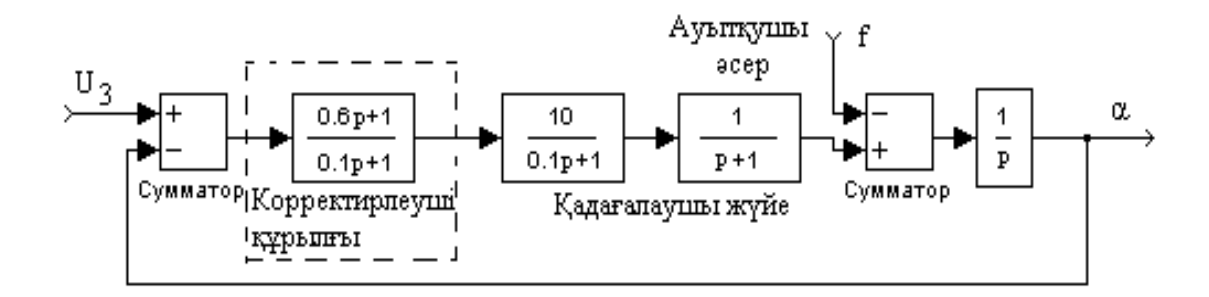

3.2 сурет – Түзетуші құрылғыдан тұратын қадағалаушы жүйе моделінің сұлбасы

#### **3.2 Жұмыстың бағдарламасы**

3.2.1 Қадағалаушы жүйенің құрылымдық сұлбасы үшін (3.1 сурет) Matlab Simulink бағдарламасы арқылы және оның элементтерін қолданып құрылымдық сұлбаны жинау қажет. Кірістегі кернеуі  $U<sub>B</sub> = 10 B$  кезінде өтпелі процесті алып, нәтижелерін сақта.

3.2.2 Түзетуші қондырғысын құрылымдық сұлбаға енгізе отырып, түзетуші жүйе моделінің сұлбасын жинау қажет. Кірістегі кернеуі  $U<sub>5</sub> = 10 B$ кезінде өтпелі процесті алып, нәтижелерін сақта.

3.2.3 Нәтижесінде сапалы көрсеткіштерді салыстыру керек. Қорытынды жаса.

### **3.3 Есеп беруге талаптар**

Есеп беру бөлімдері:

1) Есеп берудің бірінші (титульный) беті.

2) Зертханалық жұмыстың мақсаты және орындалу тәртібі.

3) Негізгі типтік буындардың сұлбалары, нұсқасы және олардың моделдері.

4) Тәжірибе нәтижелері.

5) Қорытынды.

## **3.4 Бақылау сұрақтары**

3.4.1 Түзетуші қондырғыны синтездеу әдісі.

3.4.2 ЛАЖС көмегімен синтездеу реті.

3.4.3 Қалаулы ЛАЖС тұрғызу.

3.4.4 ЛАЖС бойынша түзетуші қондырғының беріліс функциясын анықтаңыз.

3.4.5 Түзетуші қондырғылардың түрлері.

3.4.6 Түзетуші құрылғыларға түсініктеме беріңіз.

3.4.7 Автоматты реттеу жүйесінің анықтамасы.

3.4.8 Ауытқу әсері деген не?

## **4 Зертханалық жұмыс №4. Автоматты реттеу жүйесінің қарапайым сызықты емес сипаттамаларын зерттеу**

*Жұмыстың мақсаты:* қарапайым сызықты емес буындармен танысу және олардың сипаттамаларын зерттеу

# **4.1 Қысқаша теориялық кіріспе**

Автоматты реттеудің сызықты емес (бейсызық) жүйелері деп ең болмағанда бір буыны сызықты емес теңдеумен сипатталатын жүйені айтады. Мұндай буындар сызықты емес буындар немесе сызықты емес элементтер деп аталады.

Сызықты емес жүйелерді эквивалентті түрлендіру жолымен бейсызық (сызықты емес) элемент пен сызықты бөлікті тізбектей қосатын тұйықталған контур түрінде қарастырамыз. Сызықты емес жүйенің сқлбасы 4.1-суретте көрсетілген.

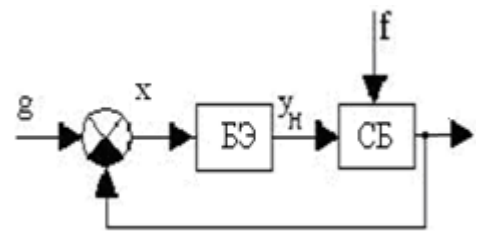

БЭ – бейсызық элемент; СБ – сызықты бөлік. 4.1 сурет – Сызықты емес жүйе сұлбасы

Сызықты емес жүйелердің көп бөлігі сызықталуға келеді және типтік динамикалық буындармен сипатталады.

Сызықты емес буындардың түрлері:

- бір белгілі сипаттамаларынан тұратын сызықты емес буын (статикалық бейсызықтылық);

- көп белгілі сипаттамаларынан тұратын сызықты емес буын (динамикалық бейсызықтылық);

- ерекше сызықты емес элементтері.

Буынның бір белгілі сипаттамасы кіріс координаталарының мәніне ғана сезімталдығы болады, буын кіріс координатасының қозғалыс бағытына не оның туындысына сезімталдығы болмайды.

Сызықты емес буындардың түрлері:

*Тегіс қисықсызықты сипаттамалы сызықты емес буындар.*

Бұл сипаттамалар 4.2 суретте көрсетілген.

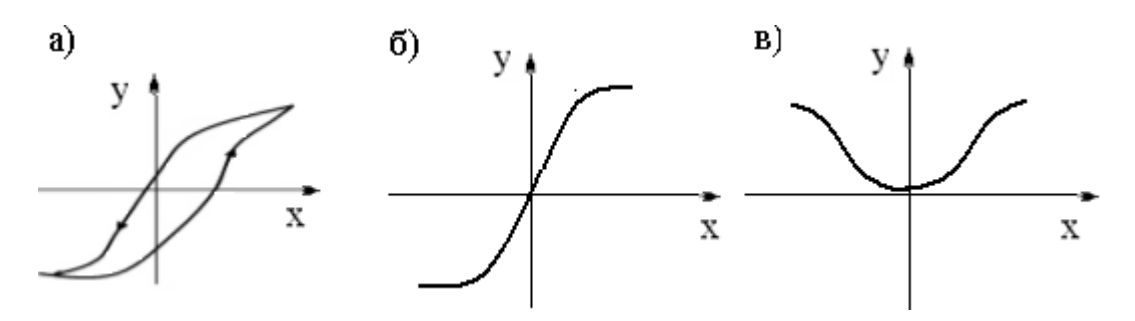

а – гистерезис тәрізді; б, в - күшейткішті. 4.2 сурет - Тегіс қисықсызықты сипаттамалар

4.2, а - суретте екі белгілі гистеризис тәрізді (кешігуші) сипаттама көрсетілген. 4.1, б - суретте қанығу аймағынан тұратын немесе шектеу және нақты қуат күшейткішіне сәйкес келетін сипаттама, ал 4.1, в - нақты қуат күшейткішін көрсететін сипаттама көрсетілген. 4.1, а және б - суреттердегі сипаттама жұпсыз-симметриялы, ал 4.1, в - суретте жұп-симметриялы түрі көрсетілген.

*Тілімді - сызықты сипаттамалы сызықты емес буындар.* Мұндай сипаттама 4.3 суретте көрсетілген.

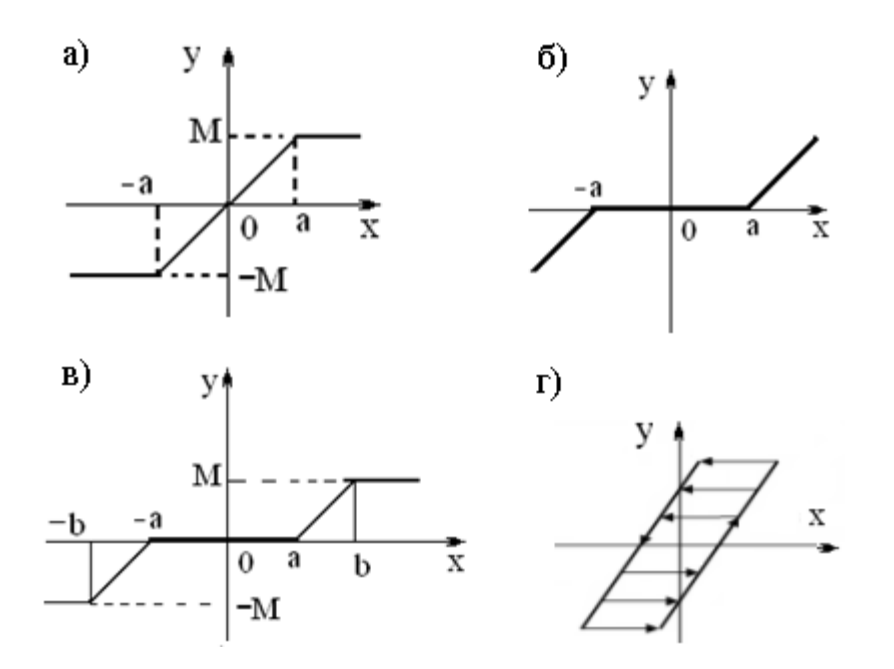

a) қанығу аймағы; б) сезімталдығы жоқ аймақ; в) қанығу және сезімталдығы жоқ аймағымен; г) люфт тәрізді. 4.3 сурет – Тілімді сызықты сипаттамалар

4.3, а - суреттегі сипаттамадан қанығуды, 4.3, б - суреттен сезімталдығы жоқ аймағын, ал 4.3, в - суреттен бір уақытта қанығуға және сезімталдығы жоқ аймағына ие болатын буындар сипаттамасын көруге болады. 4.3, г - суреттегі сипаттамадан кинематикалық беріліс саңылауынан тұратын сипаттаманы көреміз.

Релелі буындар дегеніміз шығысында тіркелген мәннің соңғы санын беретін элементтер. 4.4 суретте типтік релелік сипаттамалар бейнеленген.

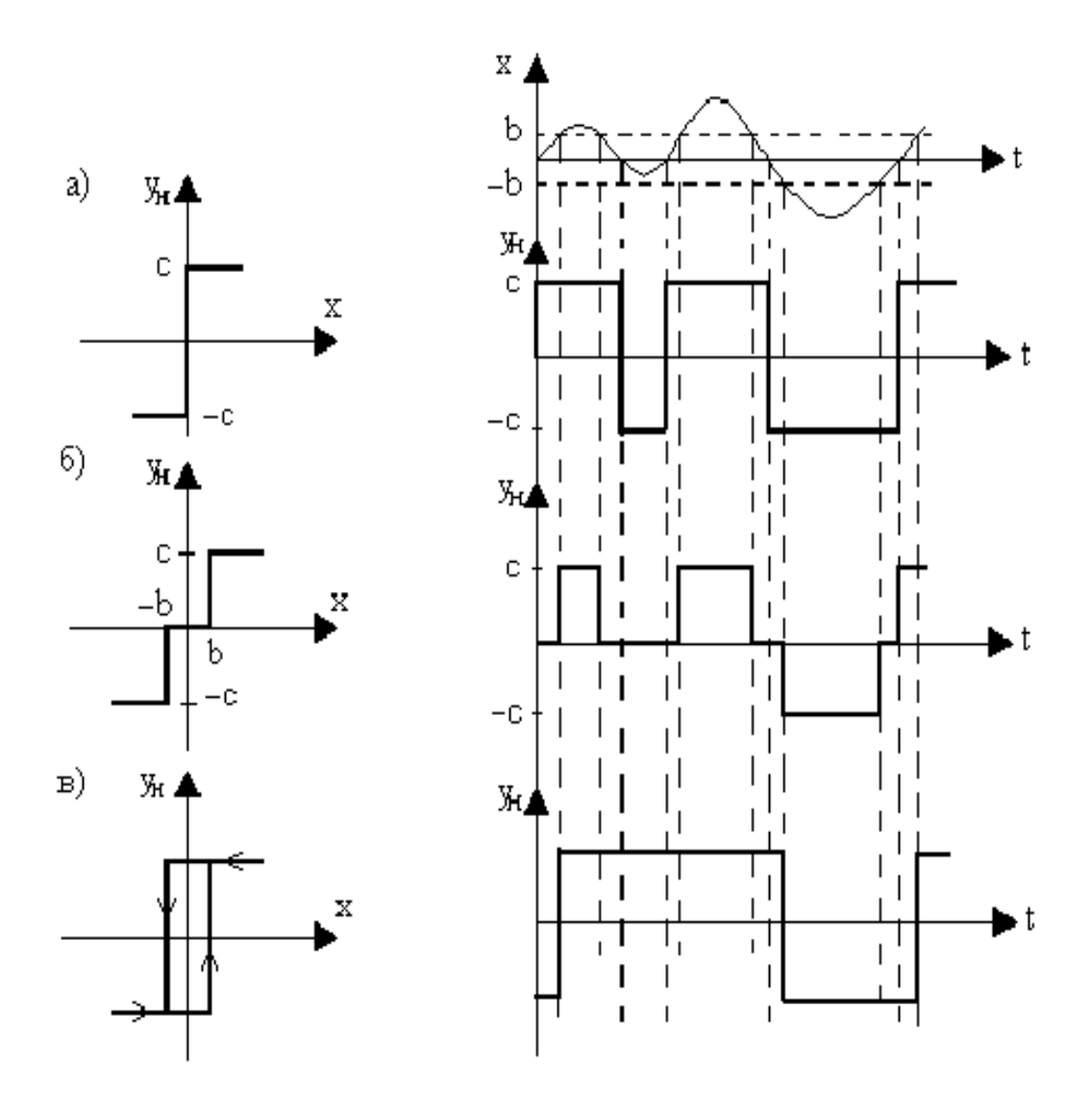

а) идеалды; б) сезімталдығы жоқ аймақ; в) гистерезисті 4.4 сурет - Релелі сипаттамалар

4.4, а – суретте көрсетілген сипаттамалар идеал екі позициялы релеге, ал 4.4, б – суретте сезімталдығы жоқ аймағымен үш позициялы релеге, ал 4.4, в – суреттегі екі позициялы поляризацияланған релеге сәйкес келеді.

Сонымен қатар 4.4 суретте реле типіне сәйкес келетін үздіксіз сигналдың өтуі көрсетілген. Осы жерден байқайтынымыз, реленің беріліс коэффициенттері кіріс әсердің шамасынан тәуелді болады.

Жүйенің динамикалық қасиеттерін жақсарту үшін арнайы озатын екі белгілі статикалық сипаттамалы сызықты емес буындар құралған.

MATLAB-Simulink бағдарлама кітапханасының Nonlinear бөлігі сызықты емес бөлікке арналған, кең қолданылатын сызықты емес блоктардан тұрады (4.5 сурет).

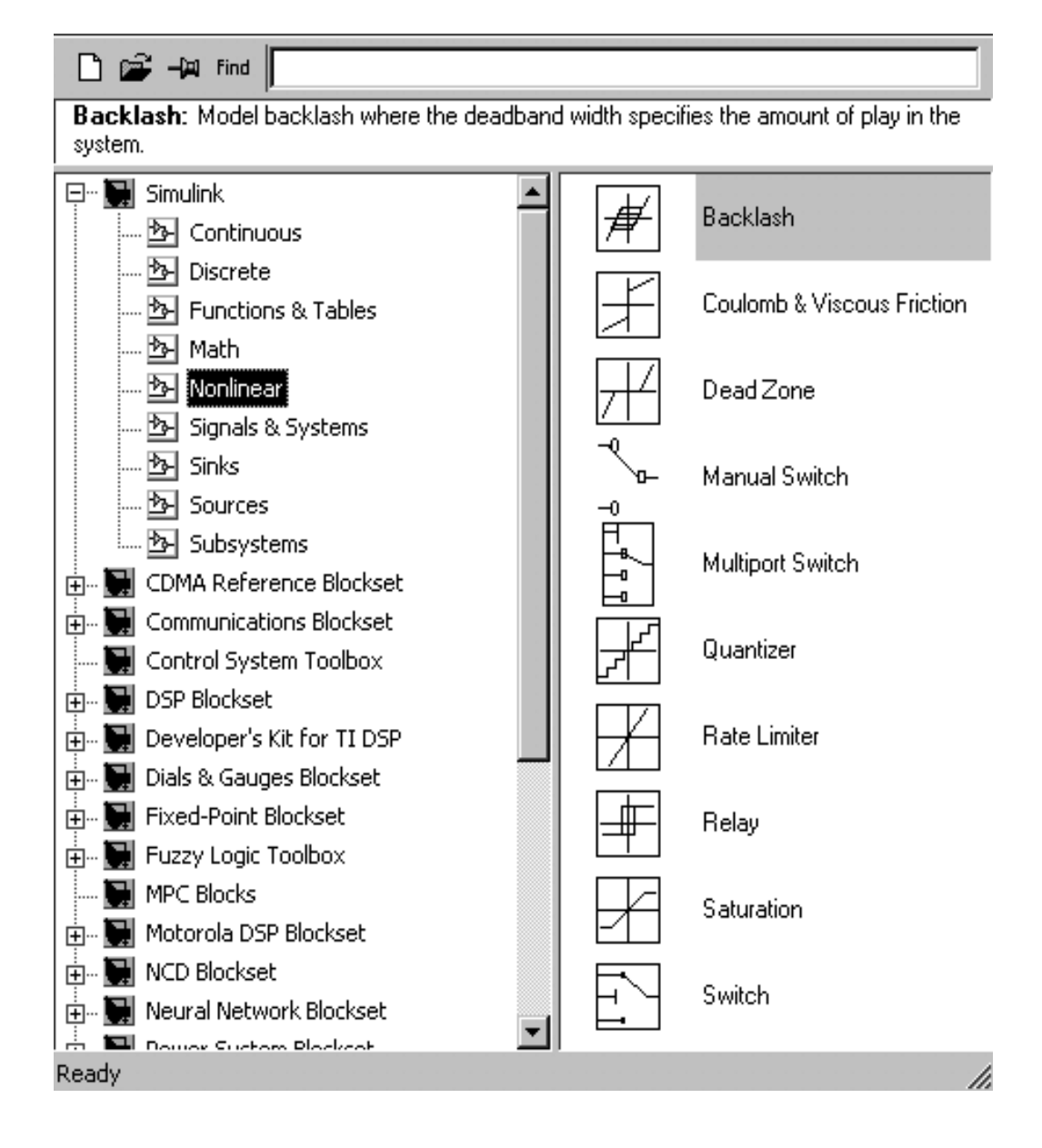

4.5 сурет – Сызықты емес блоктардан құралған Simulink пакетінің терезесі

# **4.2 Жұмыстың бағдарламасы**

MATLAB-Simulink бағдарлама кітапханасының Nonlinear кітапханасынан сызықты емес блокты таңдап модель құрамыз (4.6 сурет). Кіріс сигнал ретінде *Sources* блогындағы *Sine Wave* синусоиданы қолданамыз. Сигналдарды салыстыруға қолайлы болу үшін бастапқы және сызықты емес блок арқылы өтетін Simulink кітапханасының *Signal & Systems бөлімінен Mux* блогын қолданамыз. Mux (4.6 суретте ол қара тік бұрыштармен белгіленген) блогының кірісіне сигналдар беріледі, ал шығыс *Scope* блогына жалғанады.

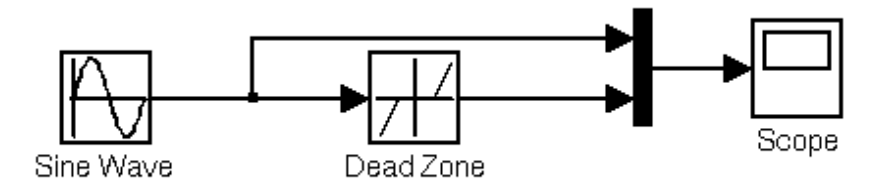

4.6 сурет - Зерттеу жүргізуге қажетті сызықты емес жүйенің моделі

4.2.1 4.6 суретте көрсетілген модел сұлбасында сызықты емес блоктарды өзгерту реті:

1) *Saturation* блогы (шектеу немесе қанығу буыны).

6) *Dead Zone* сезімталдығы жоқ аймақтық блок.

7) *Relay* релелі блок.

Осы аталған блоктардың моделін алу керек.

4.2.2 4.1 және 4.2 кестелерде нұсқаларға сәйкес келетін блоктардың параметрлері көрсетілген.

4.2.3 Нұсқаға сәйкес параметрлерін енгізу. Кірісіне гармоникалық сигнал бере отыра типтік сызықты емес статикалық сипаттамаларды алып, талдау.

4.2.4 Зерттеу нәтижелері бойынша типтік сызықты емес сипаттамаларға қорытынды жазу.

4.1 кесте – Қанығу аймағынан тұратын бесызықты блоктардың параметрлері

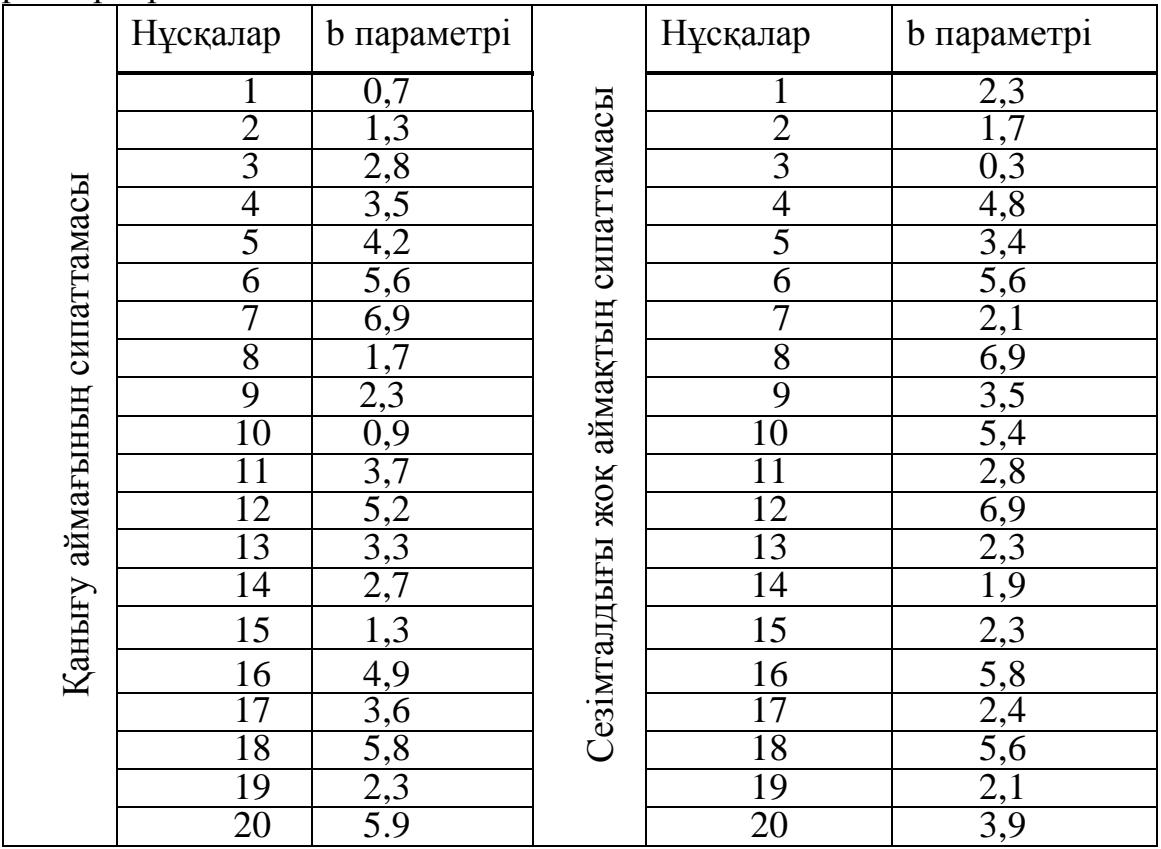

|                        | Нұсқалар        | а параметрі       | <b>b</b> параметрі |  |
|------------------------|-----------------|-------------------|--------------------|--|
|                        | 1               | $\overline{2}$    | 0,7                |  |
| Гистерезисті сипаттама | $\overline{2}$  | $\overline{1,1}$  | 1,4                |  |
|                        | $\frac{3}{4}$   | $\frac{2}{0,5}$   |                    |  |
|                        |                 |                   | $\frac{2.8}{0.9}$  |  |
|                        | $\overline{5}$  | 3,3               | $\overline{3,7}$   |  |
|                        | $\overline{6}$  | 0,9               | $\overline{1,5}$   |  |
|                        | 7               | 3,7               | $\overline{4,3}$   |  |
|                        | $\overline{8}$  | 2,2               | 2,6                |  |
|                        | $\overline{9}$  | 1,5               | $\overline{3,1}$   |  |
|                        | 10              | 4,8               | 3,7                |  |
|                        | $\overline{11}$ | 8,9               | 2,5                |  |
|                        | 12              | $\overline{5,3}$  | 1,3                |  |
|                        | 13              | 1,5               | 3,7                |  |
|                        | $\overline{14}$ | 4,3               | 2,2                |  |
|                        | $\overline{15}$ | 2,6               | $\overline{1,5}$   |  |
|                        | $\overline{16}$ | $\overline{3,1}$  | 4,8                |  |
|                        | $\overline{17}$ | 3,7               | 8,9                |  |
|                        | $\frac{18}{19}$ | $\frac{2,5}{1,3}$ | $\frac{5,3}{1.8}$  |  |
|                        |                 |                   |                    |  |
|                        | 20              | 2.4               | 3.5                |  |

4.2 кесте – Гестирезисті бейсызықты блоктардың параметрлері

### **4.3 Есеп беруге талаптар**

Есеп беру келесі бөлімдерден тұруы керек:

- 1) Сыртқы беті.
- 2) Жұмыстың мақсаты және орындалу тәртібі.
- 3) Теориялық бөлімнен қысқаша мазмұн.
- 4) Сызықты емес буындармен моделдің үш сұлбасы.
- 5) Тәжірибе нәтижелері.

6) Қорытынды.

### **4.4 Бақылау сұрақтары**

4.4.1 Сызықты емес буындарды түрлері?

4.2.5Типтік сызықты емес буындар.

4.4.3 Simulink кітапханасының қандай бөлімі сызықты емес жүйелерді зерттеуге арналған?

4.4.4 Статикалық сипаттама деген не?

4.4.5 Сызықты емес жүйе анықтамасы.

4.4.6 Кіріс шығыс шамалары.

4.4.7 Жүйенің эквивалентті беріліс функцияның түрі қандай?

Қазіргі уақытта түзеткіш құрылғыларды синтездеуге көптеген әдістер қолданылады. Инженерлік тәжирибеде кең таралған, ажыратылған жүйенің кері және логарифмдік жиілікті сипаттамаларын құруға негізделген сызбааналитикалық синтез әдісі қолданылады. Сонымен қатар, дифференциалдық теңдеулер жүйесін шешуді қажет етпейтін өтпелі процестің жанама бағалары да кеңінен қолданылады, мысалы, модульдік резерв, тербеліс, жиілік сипаттамалары арқылы тікелей анықталатын үзіліс жиілігі.

Кейбір топ синтездің аналитикалық әдістерін қамтиды. Оларда жүйенің сапа көрсеткіштерін түзету құрылғысының параметрлерімен аналитикалық түрде байланыстыратын теңдеуі бар және функцияның экстремумдық мәніне сәйкес келетін параметрлердің мәндері анықталады.

Бұл әдістер өтпелі процестің интегралдық сапа критерийлеріне және орташа квадраттық қателіктің критерийіне негізделген жүйені синтездеуден тұрады.

Компьютерлік технологияның заманауи құралдарын пайдалану дифференциалдық теңдеулерді шешуді жеңілдетеді және өтпелі процестердегі қиындықтарды жояды.

Логарифмді амплитудалық сипаттамалар әдісімен синтездеудің ыңғайлы сызба-аналитикалық әдістерін қарастырайық. Бұл әдіс амплитудасы мен фазалық жиілік сипаттамалары арасындағы бірегей байланыс бар минималды фазалық АРЖ-сін синтездеу үшін қолданылады.

Синтездеу процесінің реті:

- бастапқы түзетілмеген  $L_{HC}(\omega)$  жүйесінің ЛАЖС жүйесі ажыратылған күйде түзетілген құрылғы жүйесінен талап етілетін кірісті ескере отырып салынған, ол тұрақты күйде жүйенің нақты дәлдігін қамтамасыз ету жағдайынан таңдап алынған;

- берілген сапа көрсеткіштеріне сәйкес  $\sigma_{\text{max}}$  максималды уақыт реттегіші LЖ(ω) жүйесінен қажетті ЛАЖС құрылды;

- бастапқы түзетілмеген жүйенің ЛАЖС ординатының қалаған ЛАЖС ординаттарын шегеру арқылы  $L_K(\omega)$  түзету құрылғысының ЛАЖС анықтаймыз;

- алынған  $L_K(\omega)$  қалаулы ЛАЖС арқылы түзеткіш құрылғысының  $W_K(p)$ анықталады және техникалық іске асырудың қарапайым әдісі таңдалады.

Беріліс функциясы:

$$
W_P(p) = \frac{K_P}{p(1+T_1p)(1+T_2p)}.
$$

мұндағы Т<sub>1</sub>=1с; Т<sub>2</sub>=0,1с; К<sub>Р</sub>=10.

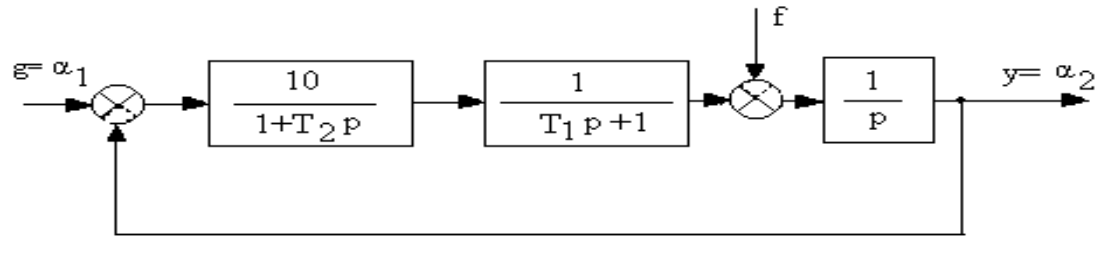

А.1 сурет – АРЖ құрылымдық сұлбасы

Cапа көрсеткіштері: қайта реттеу  $\sigma \leq 30\%$  ;  $t \leq 1.5c$ .

Кезекті түзету құрылғысының синтезін орындаймыз.

Ажыратылған түзетілмеген жүйенің ЛАЖС құру үшін сәйкес жиіліктерді және 20lg 20lg10 20, *<sup>K</sup><sup>P</sup>* дБ табамыз (А.2 сурет):

$$
\omega_1 = \frac{1}{T_1} = 1c^{-1}, \qquad \omega_2 = \frac{1}{T_2} = 10c^{-1}.
$$

Қажетті ЛАЖС, L<sub>Ж</sub> салу үшін қилысу жиілігін анықтаймыз:  $\omega = 6$  с<sup>-1</sup>,  $P_{\text{max}} = 1.2, \ \Delta L = \pm 15 \partial \delta, \ \Delta \varphi = 45^{\circ}.$ 

Түзету құрылғысының ЛАЖС:  $L_{\rm\scriptscriptstyle KV} = L_{\rm\scriptscriptstyle HC} - L_{\rm\scriptscriptstyle HC}$  .

Түзету құрылғысынң іске қосу беріліс функциясын және блок-сұлбасын анықтаймыз:

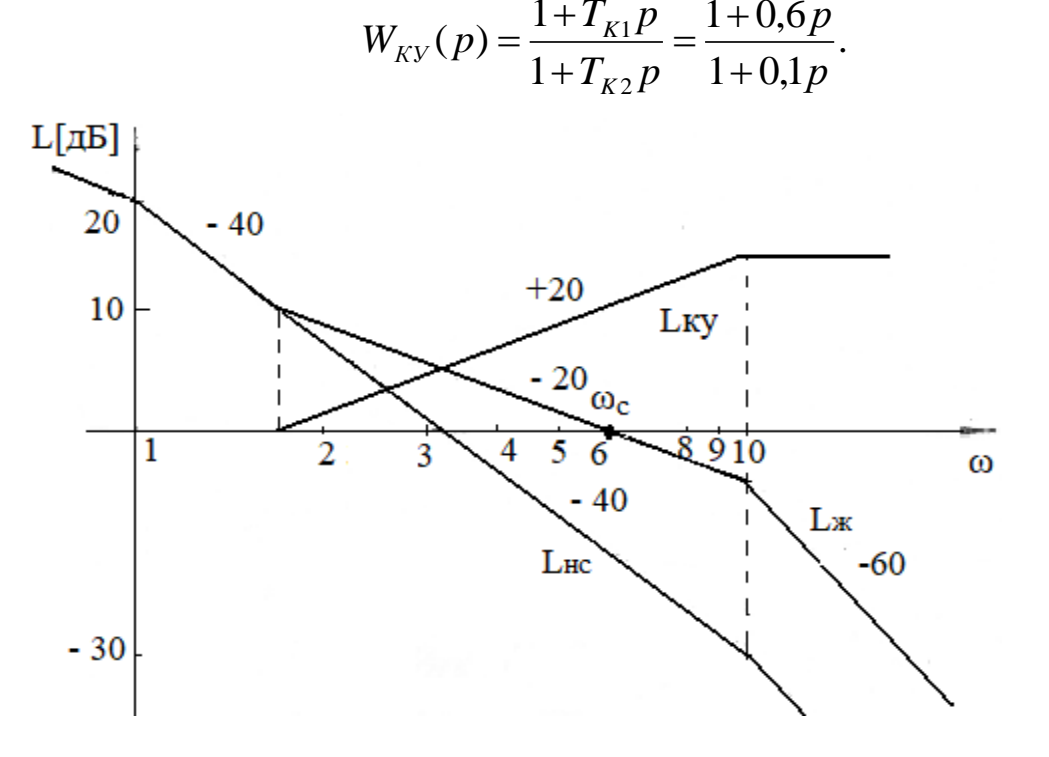

А2. сурет – Логорифмді амплиуда жиілікті сипаттама

#### **Әдебиеттер тізімі**

1 Малафеев С.И. Основы автоматики и системы автоматического управления. - М.: «Академия», 2010.

2 Первозванский А.А. Курс теории автоматического управления. - СПб.: «Лань», 2010.

3 Яковлева В.Б. Теория автоматического управления. - М.: «Академия», 2009.

4 Советов Б.Я. Теоретические основы автоматизированного управления. - М.: «Академия», 2006.

5 Цыба Ю.А., Тойгожинова Ж.Ж., Чныбаева Д.М. Автоматты басқару теориясы. Дәрістер жинағы. - Алматы: АЭжБУ, 2019, 75 б.

6 Сагитов П.И., Цыба Ю.А. Элементы теории автоматического управления. Учебное пособие. - Алматы: АИЭС, 2006.

Юрий Александрович Цыба Жанар Жумакановна Тойгожинова

## АВТОМАТТЫ БАСҚАРУ ТЕОРИЯСЫ

6B07101 - Электр энергетикасы мамандығының студенттеріне зертханалық жұмыстарды орындауға арналған әдістемелік нұсқаулықтар

Редактор: Изтелеуова Ж. Н. Стандартизация бойынша маман: Данько Е.Т.

Басуға \_\_\_.\_\_\_.\_\_\_ қол қойылды Пішімі 60х84 1/16 Таралымы 400 дана Баспаханалық қағаз №1 Көлемі 1,6 есептік**-**баспа табақ Тапсырыс Бағасы 780 теңге

«Ғұмарбек Даукеев атындағы Алматы энергетика және байланыс университеті» коммерциялық емес акционерлік қоғамының көшірмелі – көбейткіш бюросы 050013, Алматы, А. Байтұрсынұлы көшесі, 126